# USER GUIDE FOR DRIVERS

## **ACTION ELD**

### Download the Application

Check if your mobile device's operating system is compatible with the logbook app. Then, go to the appropriate app store and download and install the app.

You must have a data plan linked to the device to send and receive data.

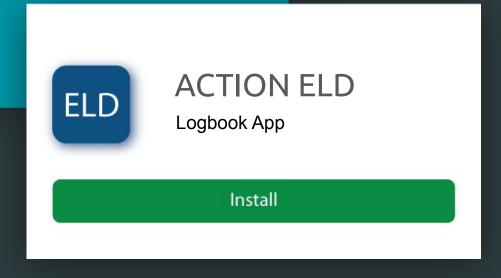

### Log Into Your Profile

Upon initiating the app, you will be asked to enter the User Name and Password created by your manager or supervisor.

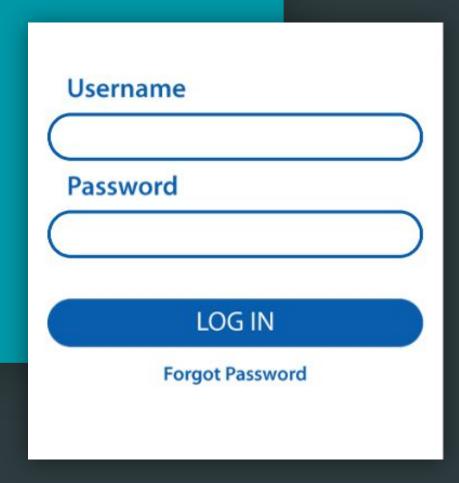

### Logs

### **RODS**

Manage your RODS by tapping on TODAY's log

### **Logs and Violations**

Past logs and violations can be accessed for up to six months.

### Filter

Filter logs and violations by date or driver.

### Notes

Go to the events sections and tap on a status to review any notes.

### Manage Statuses

Add or edit statuses when necessary with only a few clicks.

### **Certify Log**

Tap "Certify" to sign your logs after your shift.

# HOS Compliance and Violation Warnings

In order to prevent HOS violations, the logbook app sends notifications about potential or actual violations and warnings about missing log data.

You will see a red sign on the Logs section in case of HOS violations or Form or Certification events.

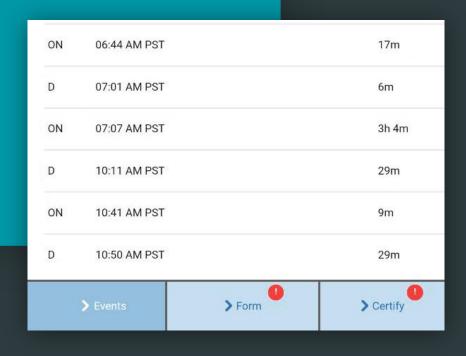